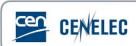

## Webinar of 2020-09-17

## Webinar for Standard Drafters: "Drafting for XML: XML-friendly tables

## **Questions & Answers**

| Questions asked by Attendees                                                                                                    | Answers from the Presenter                                                                                                    |
|----------------------------------------------------------------------------------------------------|----------------------------------------------------------------------------------------------------|
| If you have figures in a table (ie examples of machines or something similar) - it is mandatory to have a Figure title/number or could you do without? | Figures contained in designated tables don't need to have a specific title, but the file naming is important and should be as clear as possible for the editor. We recommend tbl_x_1, where x is the table number. So, for the fourth figure contained in table 3, for example, the naming would be tbl_3_4. |
| What is the best way to format "Dimensions in millimetres"? Above the table as plain text or within the table (the presentation showed both ways)?     | Dimensions should always come after the table title, but before the table itself. Style this text as 'dimension_100', and it'll justify itself to the right hand side of the page.                                                                                                    |
| Just to confirm - a flowchart (which has text) should be submitted as a Fig (.tof or .eps)?                                                            | Flowcharts are classified as figures in the XML, so they fall outside the scope of the requirements to have figures language neutral. Please follow the technical requirements for figures when providing a flowchart.                                                                                       |
| All our product standards contain large table and merged cells, see e.g. EN ISO 10642. Which recommendation for formatting such tables?                | Where merged cells are unavoidable, we simply ask that you leave any merging to the very end of the drafting. Alternatively, where possible, use hidden borders and try to merge as little as possible.                                                                                                    |

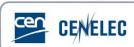

| Where can I find the Internal        | Internal Regulations can be found here:                                                 |
|--------------------------------------|-----------------------------------------------------------------------------------------|
| Regulations?                         | https://boss.cen.eu/reference%20material/RefDo                                          |
| Negalations:                         | cs/Pages/default.aspx (Internal Regulations)                                            |
|                                      | (Internal Regulations)                                                                  |
| Please could you confirm that that   | Yes, the XML file is generated from the Word                                            |
| XML file is created from the Word    | document.                                                                               |
| document?                            |                                                                                         |
| On Page 23 in your presentation you  | "Justifications" in this context means the                                              |
| mention "Justifications". What does  | positioning of the text on the page. Left                                               |
| it mean?                             | justification puts the text to the left of the page,                                    |
|                                      | centre justification puts the text in the middle of                                     |
|                                      | the page, and right justification puts the text to                                      |
|                                      | the right of the page. Within a table, any applied                                      |
|                                      | justification will apply to any highlighted cell. If                                    |
|                                      | you'd like to justify an entire table one way or                                        |
|                                      | another, the entire table needs to be highlighted.                                      |
| I've found some ISO XML files that   | ISO may have different rules to CEN CENELEC                                             |
| have made pictures out of tables. Is | ISO may have different rules to CEN CENELEC when it comes to XML provision. For CEN and |
| this quite common to find. I.e. as   | CENELEC deliverables, please do not provide                                             |
| pictures they are less useful than   | tables as figures, or the text will be rejected.                                        |
| tables.                              | tables as rigares, or the tent tim be rejected.                                         |
| Where I can find the EmDash to be    | The EmDash can be found in the symbols section                                          |
| used for separating designation      | on the 'Insert' tab on the Ribbon in Word.                                              |
| number and title please?             | To coloct it, so to, Incort , Cymhol , More                                             |
|                                      | To select it, go to: Insert > Symbol > More                                             |
|                                      | symbols > Special characters                                                            |
| Are drafting rules developed with a  | Machine-readable standards are currently under                                          |
| view to the XML files being used in  | development. Further information will be                                                |
| databases (machine reading)?         | available in the future.                                                                |
| Good morning, the dimension row is   | If you'd like the dimension row to be repeated                                          |
| considered a header, it will be      | across all pages, then you need to place the text                                       |
| repeated on all pages                | into a cell and hide the borders around it. Justify                                     |
|                                      | the text to the right, and then style it 'table                                         |
|                                      | header'.                                                                                |
|                                      |                                                                                         |